# **djangocms-admindocs-style Documentation**

*Release 0.2.0*

**Will Farley**

**Apr 17, 2017**

## **Contents**

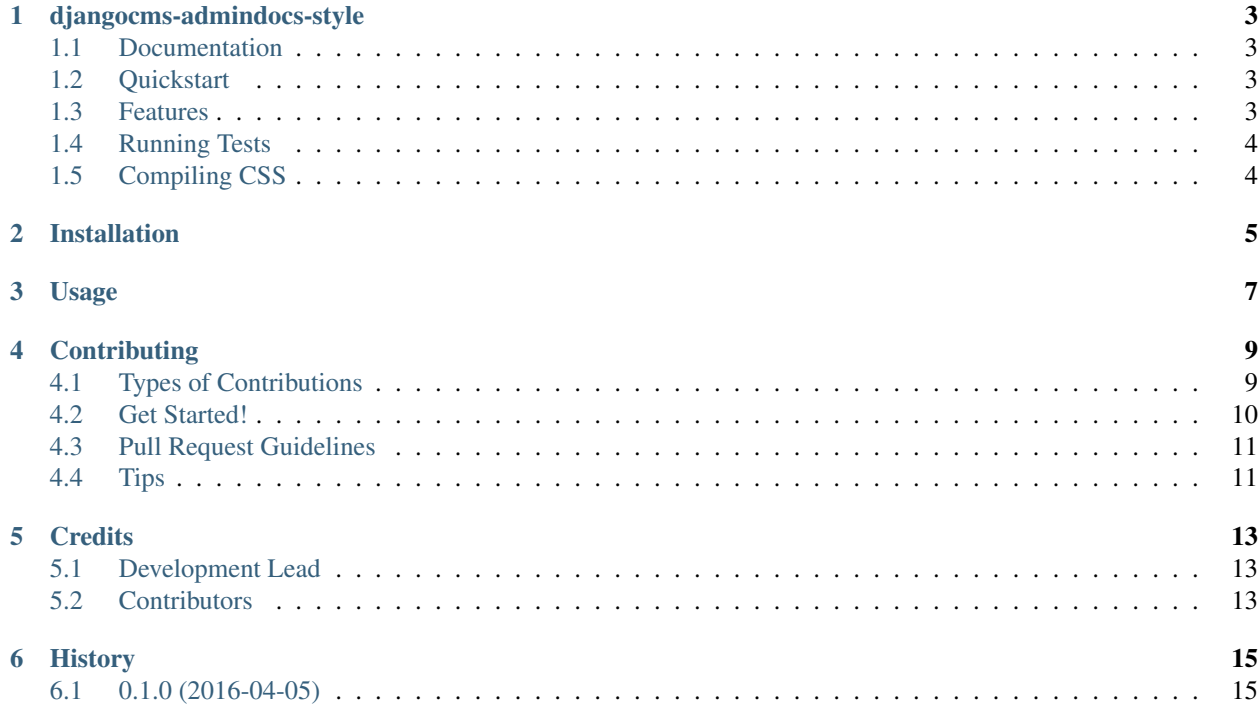

Contents:

## djangocms-admindocs-style

<span id="page-6-0"></span>Adds DjangoCMS Admin Styles to the admindocs.

## <span id="page-6-1"></span>**Documentation**

The full documentation is at [https://djangocms-admindocs-style.readthedocs.org.](https://djangocms-admindocs-style.readthedocs.org)

### <span id="page-6-2"></span>**Quickstart**

Install djangocms-admindocs-style:

```
pip install djangocms-admindocs-style
```
Then use it in a project by adding it to your installed apps before 'django.contrib.admin' and 'djangocms\_admin\_style':

```
INSTALLED_APPS = [
    ...
    'djangocms_admindocs_style',
    'djangocms_admin_style',
    'django.contrib.admin',
    'django.contrib.admindocs',
    ...
]
```
### <span id="page-6-3"></span>**Features**

• Adds styles from *djangomcs\_admin\_style <https://github.com/divio/djangocms-admin-style>* to the django. contrib.admindocs app.

- Makes django.contrib.admindocs templates all inherit from a single base template that you can extend: admin/base\_admin\_docs.html
- Adds a link to the DjangoCMS toolbar to a sidebar item

## <span id="page-7-0"></span>**Running Tests**

Does the code actually work?

```
source <YOURVIRTUALENV>/bin/activate
(myenv) $ pip install -r requirements-test.txt
(myenv) $ python runtests.py
```
## <span id="page-7-1"></span>**Compiling CSS**

Make sure *sassc* is installed and run:

npm run sass

## Installation

#### <span id="page-8-0"></span>At the command line:

\$ easy\_install djangocms-admindocs-style

#### Or, if you have virtualenvwrapper installed:

\$ mkvirtualenv djangocms-admindocs-style \$ pip install djangocms-admindocs-style

Usage

<span id="page-10-0"></span>To use djangocms-admindocs-style in a project:

**import djangocms\_admindocs\_style**

## **Contributing**

<span id="page-12-0"></span>Contributions are welcome, and they are greatly appreciated! Every little bit helps, and credit will always be given. You can contribute in many ways:

## <span id="page-12-1"></span>**Types of Contributions**

#### **Report Bugs**

Report bugs at [https://github.com/goldhand/djangocms-admindocs-style/issues.](https://github.com/goldhand/djangocms-admindocs-style/issues)

If you are reporting a bug, please include:

- Your operating system name and version.
- Any details about your local setup that might be helpful in troubleshooting.
- Detailed steps to reproduce the bug.

#### **Fix Bugs**

Look through the GitHub issues for bugs. Anything tagged with "bug" is open to whoever wants to implement it.

#### **Implement Features**

Look through the GitHub issues for features. Anything tagged with "feature" is open to whoever wants to implement it.

#### **Write Documentation**

djangocms-admindocs-style could always use more documentation, whether as part of the official djangocmsadmindocs-style docs, in docstrings, or even on the web in blog posts, articles, and such.

#### **Submit Feedback**

The best way to send feedback is to file an issue at [https://github.com/goldhand/djangocms-admindocs-style/issues.](https://github.com/goldhand/djangocms-admindocs-style/issues)

If you are proposing a feature:

- Explain in detail how it would work.
- Keep the scope as narrow as possible, to make it easier to implement.
- Remember that this is a volunteer-driven project, and that contributions are welcome :)

### <span id="page-13-0"></span>**Get Started!**

Ready to contribute? Here's how to set up *djangocms-admindocs-style* for local development.

- 1. Fork the *djangocms-admindocs-style* repo on GitHub.
- 2. Clone your fork locally:

\$ git clone git@github.com:your\_name\_here/djangocms-admindocs-style.git

3. Install your local copy into a virtualenv. Assuming you have virtualenvwrapper installed, this is how you set up your fork for local development:

```
$ mkvirtualenv djangocms-admindocs-style
$ cd djangocms-admindocs-style/
$ python setup.py develop
```
4. Create a branch for local development:

\$ git checkout -b name-of-your-bugfix-or-feature

Now you can make your changes locally.

5. When you're done making changes, check that your changes pass flake8 and the tests, including testing other Python versions with tox:

```
$ flake8 djangocms_admindocs_style tests
$ python setup.py test
$ tox
```
To get flake8 and tox, just pip install them into your virtualenv.

6. Commit your changes and push your branch to GitHub:

```
$ git add .
$ git commit -m "Your detailed description of your changes."
$ git push origin name-of-your-bugfix-or-feature
```
7. Submit a pull request through the GitHub website.

## <span id="page-14-0"></span>**Pull Request Guidelines**

Before you submit a pull request, check that it meets these guidelines:

- 1. The pull request should include tests.
- 2. If the pull request adds functionality, the docs should be updated. Put your new functionality into a function with a docstring, and add the feature to the list in README.rst.
- 3. The pull request should work for Python 2.6, 2.7, and 3.3, and for PyPy. Check [https://travis-ci.org/goldhand/](https://travis-ci.org/goldhand/djangocms-admindocs-style/pull_requests) [djangocms-admindocs-style/pull\\_requests](https://travis-ci.org/goldhand/djangocms-admindocs-style/pull_requests) and make sure that the tests pass for all supported Python versions.

## <span id="page-14-1"></span>**Tips**

To run a subset of tests:

\$ python -m unittest tests.test\_djangocms\_admindocs\_style

## **Credits**

## <span id="page-16-1"></span><span id="page-16-0"></span>**Development Lead**

• Will Farley [<willf@hzdg.com>](mailto:willf@hzdg.com)

## <span id="page-16-2"></span>**Contributors**

None yet. Why not be the first?

## History

## <span id="page-18-1"></span><span id="page-18-0"></span>**0.1.0 (2016-04-05)**

• First release on PyPI.